## **Setting Up Your Voice Mailbox For the First Time**

- 1. From your business line, dial your access number indicated on the Welcome letter that was mailed to you.
- 2. Series 50: Dial your mailbox number and press **\*** to interrupt the greeting.
- 3. Enter your temporary password that was in the Welcome Letter and press **#**.
- 4. Press 1 after the brief orientation and follow the prompts to change your temporary password. Choose a password between 4 and 13 digits. It cannot start with 0.
- 5. Dial your new password and press **#**.
- 6. Press **#** to confirm your new password.
- 7. Press 5 and record your first and last name and/or company name, then press **#**.
- 8. Press **#** to accept or press **\*** to cancel and 5 to record again.
- 9. Press 5 to record a Personal Greeting and **#** when you're finished.
- 10. Press **#** to accept or press **\*** to cancel and 5 to record again.

## **Accessing Your Mailbox**

- 1. Dial your access number. (Series 50: Dial your mailbox number, press **\*** to interrupt your greeting).
- 2. Enter your password and press **#**.
- 3. If away from your business, enter your mailbox number and press **#**.

## **Reviewing Your Messages**

- 1. Press 1 to listen to messages or to replay a message you just heard.
- 2. Press 1 to scan through all of your new messages.
- 3. Press 2 to save a message you've already heard. Depending on your mailbox, messages may be saved for up to 30 days from the date delivered into voice mail.
- 4. Press 3 to erase a message.
- 5. Press 4 to reply to a message sent by another Voice Mail or The Message Center user through the voice mail system.
- 6. Press 5 to forward a copy of a message to another Voice Mail or The Message Center user. If the recipient is another Voice Mail or The Message Center user in your area code, dial their 7 digit mailbox number, otherwise, enter the area code and the 7-digit mailbox number.
- 7. Press 6 to repeat the time and date a message was sent.

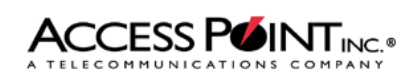

## **Sending a Voice Mail Message to Another Mailbox**

- 1. At Opening Choices, press 2.
- 2. Enter the voice mailbox number of the person you want to receive the message and press **#**. You will hear the name or number of the person you are addressing. If the number you entered is not correct or not a mailbox number, the system will beep and tell you the number is not accepted.
- 3. To add recipients, enter the mailbox number and press **#** after each one.
- 4. Press **#** again when you have finished entering all the recipients' mailbox numbers.
- 5. Press 5 to begin recording the message you want to send. Press **#** when you're done recording.
- 6. Press **#** to send the message. You may also press 77 to review your recording or press 0 to select one of 4 delivery options prior to sending: 1 for Private, 2 for Future Delivery, 3 for Nonreceipt Notification, 4 for Urgent Delivery.

**Changing Your Password** 

- 1. Press 3 at Opening Choices for the Personal Profile Menu, then press 1.
- 2. The recorded prompts will walk you through the process to change your password.
- 3. Dial your new password and Press #. Press # to confirm
- 4. Press **\*** to exit password or keep old password.